## система хранения и публикации текстов заданий в учебной среде moodle

Ю. И. Белякова и А. М. Пеленицын, ассистенты каф. ИВЭ ИММКН им. И. И. Воровича СИТО 2015, 16 апреля 2015

## Проблемы хранения заданий в Moodle

- 1. Для оформления и хранения текста заданий используется тяжеловесный язык разметки HTML.
- 2. Подразумевается, что текст хранится только на сервере.
- 3. Отсутствуют средства контроля изменений (версионирование).

# План доклада

Язык Markdown

Публикация задания

Итоговая схема работы

## язык markdown

## Как бороться с HTML (неправильно)

#### **WYSIWYG**

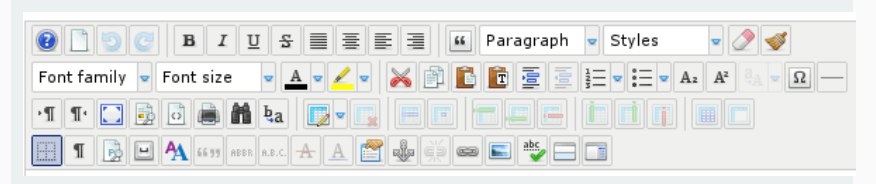

## Как бороться с HTML (неправильно)

### **WYSIWYG**

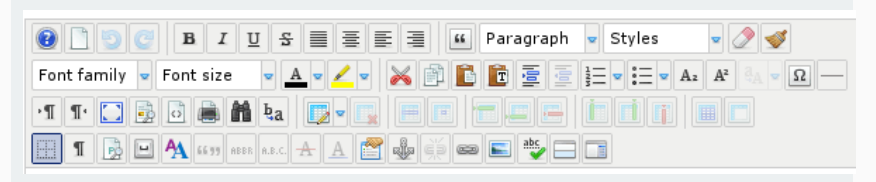

#### Проблемы

- 1. Низкая скорость набора.
- 2. Мусор в разметке (самостоятельно добавленный редактором и привнесённый Ctrl-V).

## Как бороться с HTML (правильно)

#### Легковесный язык разметки Markdown

# Заголовок первого уровня

Параграфы отделяются пустой строкой

Второй параграф. \*Наклонный.\* \*\*Полужирный. \*\* и `Моноширинный.

Неупорядоченный список:

- \* ПУНКТ
- \* Пругой
- \* Ещё один
- > Блочные цитаты
- > записываются так.
- ь
- > Могут содержать.
- > несколько параграфов.

## Возможны блочные вставки LaTeX:

 $$6e^{i}i \pi + 1 = 0$ \$\$

#### Заголовок первого уровня

Параграфы отделяются пустой строкой

Второй параграф, Наклонный, Полужирный, и Моноширинный.

Неупорядоченный список:

- $\cdot$   $\Box$  VHKT
- Другой
- Ещё один

Блочные цитаты записываются так.

Могут содержать, несколько параграфов.

#### Возможны блочные вставки LaTeX:

 $e^{i\pi} + 1 = 0$ 

## Перевод MD в HTML: Pandoc

#### Фрагмент Lua-скрипта для управления трансляцией

```
local classAttr
if attr. class = ' then
    classAttr = 'class = " prettyprint lang-cpp"'
elseif attr. class = 'text' then
    classAttr = ''e l s e
    classAttr = attributes (attr)end
return '<pre ' .. classAttr .. '><code>'
        \therefore escape(s) \therefore '</code></pre>'
```
end

## публикация задания

### Плагин, реализующий веб-службу в Moodle

```
ws_assign/
    db
      - services.php
    externallib.php
    lang
       - en
         │   └── local_ws_assign.php
    README
    version.php
```
### Python-клиент для XML-RPC (без разбора аргументов)

```
domainname = 'http://edu.mmcs.sfedu.ru'
command = '/webservice/xmlrpc/server.php?wstoken=';
```

```
srv = xmlrpclib. ServerProxy (domainname
                             + command + args.token)
print srv local ws assign update description (
            args id,
            args. file. read ()
```
### Python-клиент для XML-RPC (без разбора аргументов)

```
domainname = 'http://edu.mmcs.sfedu.ru'
command = '/webservice/xmlrpc/server.php?wstoken=';
```

```
srv = xmlrpclib. ServerProxy (domainname
                             + command + args.token)
print srv local ws assign update description (
            args id,
            args. file. read ()
```
∙ Токен авторизации выдаётся администратором.

## Python-клиент для XML-RPC (без разбора аргументов)

```
domainname = 'http://edu.mmcs.sfedu.ru'
command = '/webservice/xmlrpc/server.php?wstoken=';
```

```
srv = xmlrpclib. ServerProxy (domainname
                             + command + args.token)
print srv local ws assign update description (
            args id,
            args. file. read ()
```
- ∙ Токен авторизации выдаётся администратором.
- ∙ ID задания берётся из исходного MD-файла.

## итоговая схема работы

## Итоговая схема работы

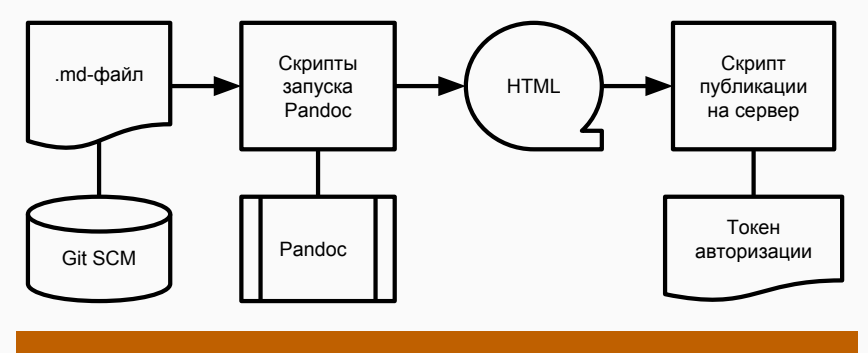

#### Автоматизация

\$ ./scripts/doAll.sh ./lessons/01.md

## Решённые проблемы хранения заданий

- 1. Для оформления и хранения текста заданий используется легковесный язык разметки Markdown.
- 2. Текст хранится локально (+ по желанию на резервном севере, например, SCM) и представлен на сервере Moodle.
- 3. По желанию используются средства контроля изменений (версионирование).

## Ссылки

## ∙ Клиент:

https://github.com/ulysses4ever/md-html-moodle

### ∙ Сервер:

https://github.com/ulysses4ever/ moodle-assignment-service